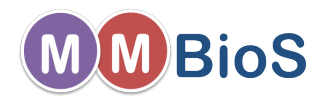

# <span id="page-0-0"></span>Introduction to Microphysiological Simulations Using MCell

Markus Dittrich dittrich@psc.edu

National Center for Multiscale Modeling of Biological Systems (MMBioS) Biomedical Applications Group, Pittsburgh Supercomputing Center, CMU

April 27, 2015

Markus Dittrich dittrich @psc.edu (National Center Introduction to Microphysiological Simulations Using N<br>Markus Dittrich dittrich @psc.edu (National Center Introduction to Microphysiological Simulations Using N

 $\Omega$ 

メロト メ御 トメ きょ メきょ

- [MCell, a Modeling Tool for Cellular Microphysiology](#page-2-0)
- [Software Pipeline for Building MCell Models](#page-4-0)
- [Geometry Creation, Mesh Generation, Annotation](#page-5-0)
- [Non-spatial Model Parameters](#page-10-0)
- [Simulate Your Model](#page-12-0)
- [Visualize and Analyse Results](#page-15-0)
- [MCell Basic Definitions and Units](#page-16-0)
- [Your First Model](#page-21-0)

 $\left\{ \begin{array}{ccc} 1 & 0 & 0 \\ 0 & 1 & 0 \end{array} \right.$ 

# <span id="page-2-0"></span>MCell, a Modeling Tool for Cellular Microphysiology

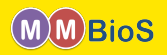

MCell is a Monte Carlo reaction-diffusion simulator for modeling cellular microphysiology in arbitrarily complex 3D spatial geometries.

Computational Microphysiology: The simulation of biological systems at micron to millimeter length scales (subcellular to cellular) using realistic 3D geometries over biological timescales from ns to ms to s.

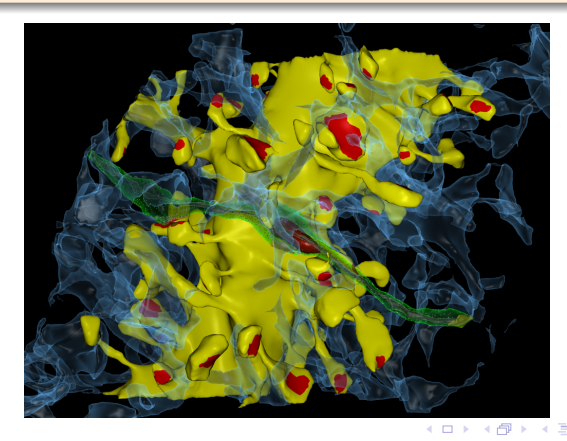

 $\Omega$ 

# Main Components of an MCell Model

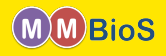

1. Realistic 3D Geometry

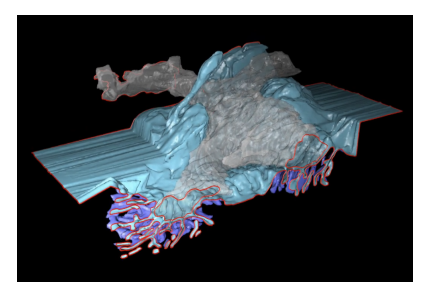

3. Stochastic Biochemical State

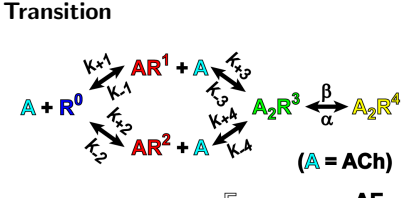

2. Random Walk Diffusion

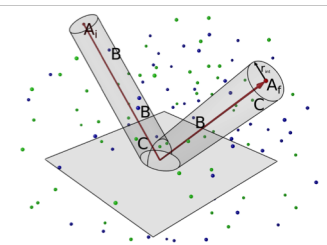

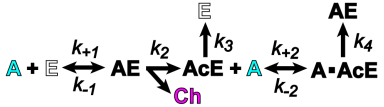

**K ロ ▶ | K 伺 ▶ | K ヨ ▶** 

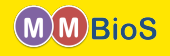

<span id="page-4-0"></span>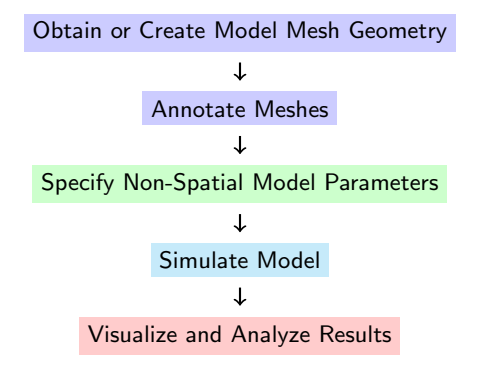

 $2Q$ 

メロメ メ御 メメ きょうぼき

# <span id="page-5-0"></span>Geometry Creation, Mesh Generation, Annotation

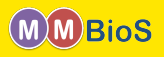

Model geometries for MCell simulations can be obtained via:

**4** Reconstruction of model mesh geometry from electron microscopy data

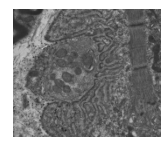

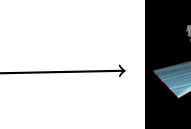

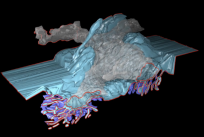

 $\Omega$ 

(□ ) ( n ) ( 三 )

# Geometry Creation, Mesh Generation, Annotation

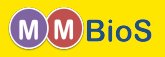

Model geometries for MCell simulations can be obtained via:

**4** Reconstruction of model mesh geometry from electron microscopy data

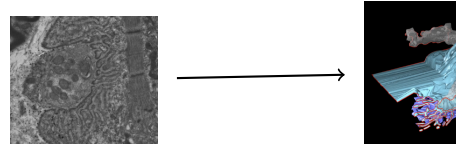

<sup>2</sup> Generative models of cell organization from fluorescence microscopy imaging (Day 3)

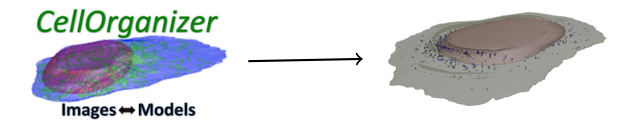

 $\Omega$ 

 $\left\{ \begin{array}{ccc} -4 & -2 & -1 & -1 \\ -4 & -7 & -1 & -1 \end{array} \right.$ 

# Geometry Creation, Mesh Generation, Annotation

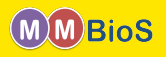

Model geometries for MCell simulations can be obtained via:

**4** Reconstruction of model mesh geometry from electron microscopy data

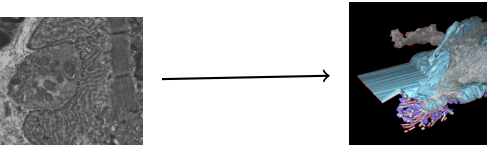

**2** Generative models of cell organization from fluorescence microscopy imaging (Day 3)

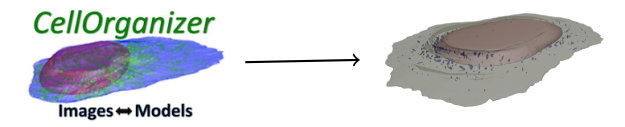

 $\bullet$  In silico geometry construction based on average geometry (Day 1)

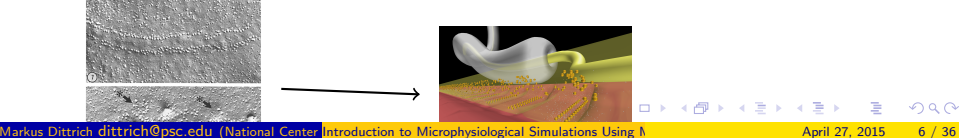

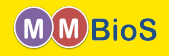

#### Show 24 active zone model

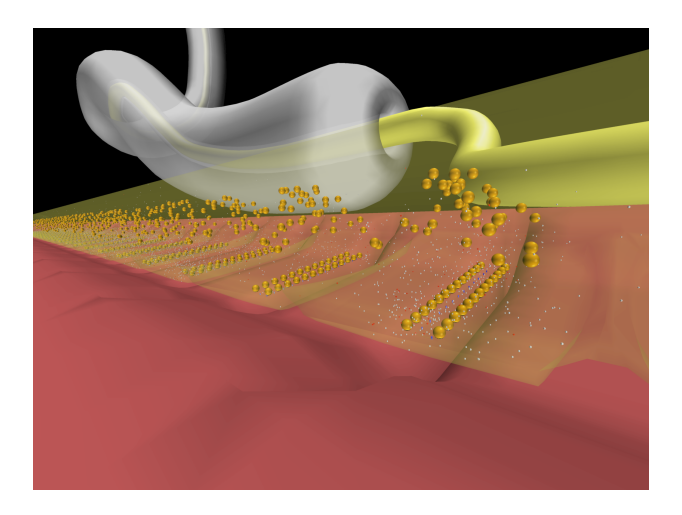

 $299$ 

K ロメ X 御 X X 평 X X 평

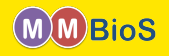

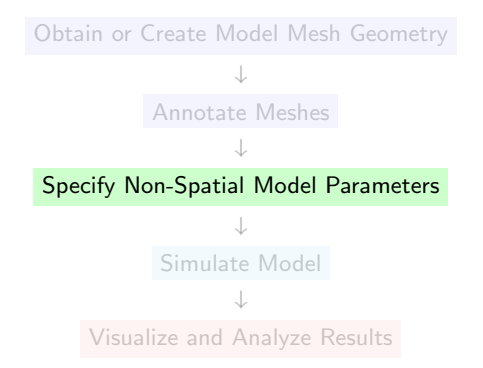

する

 $299$ 

**K ロ ト K 御 ト K ミ ト** 

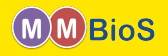

<span id="page-10-0"></span>Beyond a geometry specification, MCell models typically also contain

- Molecules: can diffuse in space (volume molecules) or on mesh surfaces (surface molecules); requires knowledge of diffusion coefficients, concentrations/densities, locations.
- Reactions: requires knowledge of elementary reaction pathways (uni and bimolecular) and the corresponding reaction rate constants. Complex reaction networks can be described using rule based approaches via BioNetGen and then be imported into MCell models via CellBlender (Day 2).
- Output Specification: request output for visualization and analysis purposes; may require definition of additional geometry objects such as counting or sampling boxes.

 $\Omega$ 

 $\left\{ \begin{array}{ccc} 1 & 0 & 0 \\ 0 & 1 & 0 \end{array} \right.$   $\left\{ \begin{array}{ccc} 0 & 0 & 0 \\ 0 & 0 & 0 \end{array} \right.$ 

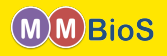

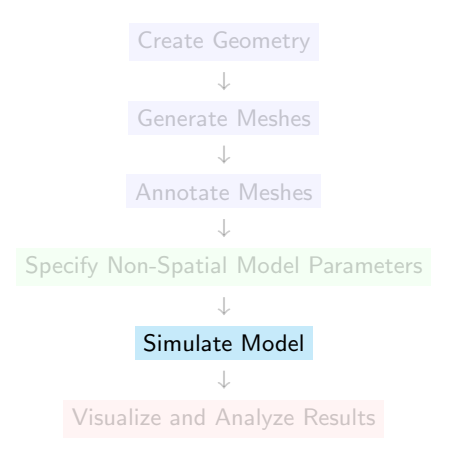

 $299$ 

**K ロ ト K 御 ト K ミ ト** 

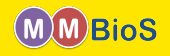

<span id="page-12-0"></span>MCell simulations are run on the command line or from within CellBlender.

# mcell my\_model.mdl

my\_model.mdl contains the complete model description as Model Description Language (MDL).

 $299$ 

メロメ メ御 メメ きょうぼき

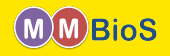

MCell simulations are run on the command line or from within CellBlender.

# mcell my\_model.mdl

my\_model.mdl contains the complete model description as Model Description Language (MDL).

# mcell -seed 10 my\_model.mdl

 $299$ 

メロメ メ御 メメ きょうぼき

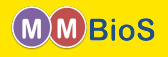

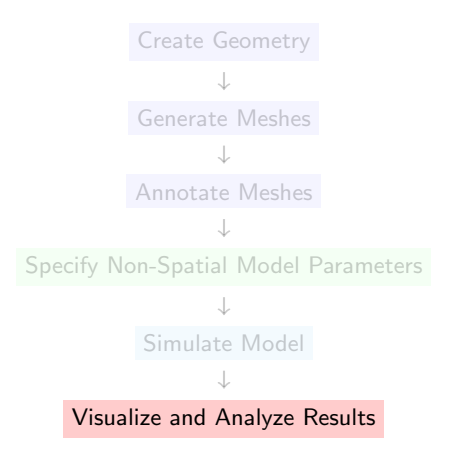

 $2Q$ 

メロトメ 御下 メミトメ

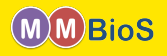

<span id="page-15-0"></span>MCell provides two kinds of output (you specify how much of each, what molecules, etc.):

- Visualization Output for viewing via CellBlender, contains the location and orientation of surface and volume molecules.
- Reaction data output, contains time series of
	- volume molecule counts in specified regions of the model
	- surface molecule counts on specified regions of the model
	- **e** reaction counts
	- hits or crossings of specific surface regions by surface and/or volume molecules
	- ...

Reaction data can be plotted with CellBlender and also be analyzed using external tools, e.g. R, python, octave, MATLAB, etc..

 $\Omega$ 

 $\left\{ \begin{array}{ccc} 1 & 0 & 0 \\ 0 & 1 & 0 \end{array} \right\}$  ,  $\left\{ \begin{array}{ccc} 0 & 0 & 0 \\ 0 & 0 & 0 \end{array} \right\}$ 

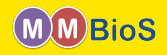

<span id="page-16-0"></span>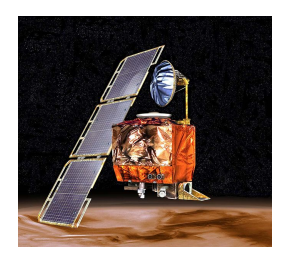

 $299$ 

メロメ メ御 メメ きょうぼき

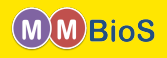

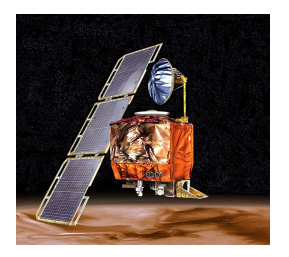

### Mars Climate Orbiter, September 23, 1999

Markus Dittrich dittrich @psc.edu (National Center Introduction to Microphysiological Simulations Using N<br>Markus Dittrich dittrich @psc.edu (National Center Introduction to Microphysiological Simulations Using N

 $299$ 

**K ロ ト K 御 ト K ミ ト** 

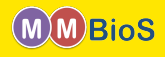

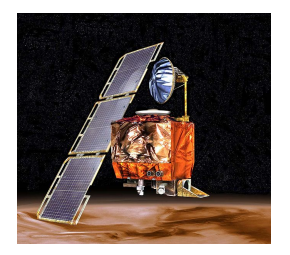

#### Mars Climate Orbiter, September 23, 1999

The MCO MIB has determined that the root cause for the loss of the MCO spacecraft was the failure to use metric units in the coding of a ground software file [...] The output from the SM\_FORCES application code as required by a MSOP Project Software Interface Specification (SIS) was to be in metric units of Newtonseconds (N-s). Instead, the data was reported in English units of pound-seconds (lbf-s). [...] An erroneous trajectory was computed using this incorrect data.

 $\Omega$ 

 $\left\{ \begin{array}{ccc} 1 & 0 & 0 \\ 0 & 1 & 0 \end{array} \right.$ 

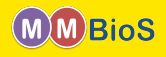

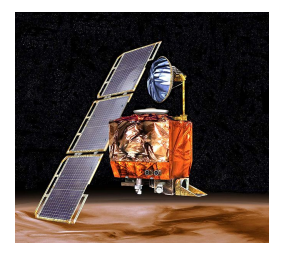

#### Mars Climate Orbiter, September 23, 1999

The MCO MIB has determined that the root cause for the loss of the MCO spacecraft was the failure to use metric units in the coding of a ground software file [...] The output from the SM\_FORCES application code as required by a MSOP Project Software Interface Specification (SIS) was to be in metric units of Newtonseconds (N-s). Instead, the data was reported in English units of pound-seconds (lbf-s). [...] An erroneous trajectory was computed using this incorrect data.

#### Don't let your MCell model become the next MCO!

 $\Omega$ 

 $\left\{ \begin{array}{ccc} 1 & 0 & 0 \\ 0 & 1 & 0 \end{array} \right.$ 

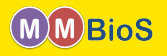

- <span id="page-20-0"></span> $\bullet$  Spatial dimensions are in units of microns (µm, 10<sup>−6</sup>m).
- **•** Time is in units of seconds.
- Diffusion coefficients are in units of  $cm^2s^{-1}$ .
- Uni-molecular reaction rate constants are in  $s^{-1}$ .
- **Bi-molecular reaction rate constants between two volume or a volume and surface** molecule are in  $Mol^{-1}s^{-1}$ .
- Bi-molecular reaction rate constants between two surface molecules are in  $\mu$ m<sup>2</sup> $\#^{-1}$ s<sup>-1</sup>.
- Each simulation runs for a specified number of iterations.
- The duration of an iteration is one timestep.

 $209$ 

K ロ ▶ K 御 ▶ K 경 ▶ K 경

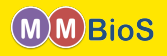

<span id="page-21-0"></span>MCell models are described using Model Description Language (MDL) (see <http://www.mcell.org/documentation/qrg/index.html> for a comprehensive list of keywords.)

MDL commands are written in ALL CAPS and consist of

**•** simple statements of the form

```
MDL COMMAND = <value>
```
• statement blocks enclosed in curly braces describing a certain aspect of the simulation (geometry and release object definition, molecule definition)

```
MDL BLOCK { <block content> }
```
where <block content> are other MDL\_COMMANDs or MDL\_BLOCKs.

 $QQ$ 

 $\left\{ \begin{array}{ccc} 1 & 0 & 0 \\ 0 & 1 & 0 \end{array} \right\}$  ,  $\left\{ \begin{array}{ccc} 0 & 0 & 0 \\ 0 & 0 & 0 \end{array} \right\}$ 

Each MCell simulation needs to define the simulation timestep (TIME\_STEP) and the number of iterations (ITERATIONS).

#### first model.mdl

```
/* define variables for timestep
   and iterations */
iters = 100d_t = 1e-6/* use variable to set actual keywords */
ITERATIONS = iters
TIME_STEP = dt
```
Notes:

- Within MDL you can define arbitrary variables (such as iters, dt).
- MDL is case sensitive do not use ALL CAPS for variables to avoid clashes with MCell keywords.
- You can use C-style comments (/\* \*/ and single line  $\frac{1}{1}$ .

メロト メ何 トメ ヨ トメ ヨ ト

 $\Omega$ 

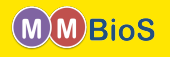

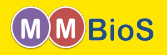

Next, we use CellBlender to construct a mesh which defines the 3D geometry of our model. We create a simple cube shaped object and export it in MDL format, Cube.mdl.

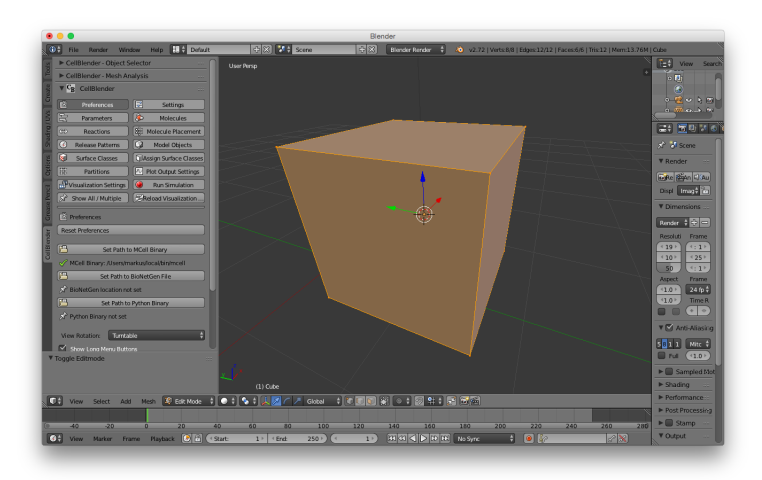

 $\Omega$ 

メロト メ都 トメ ヨ トメ ヨト

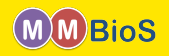

Then we add Cube, mdl to our MDL file

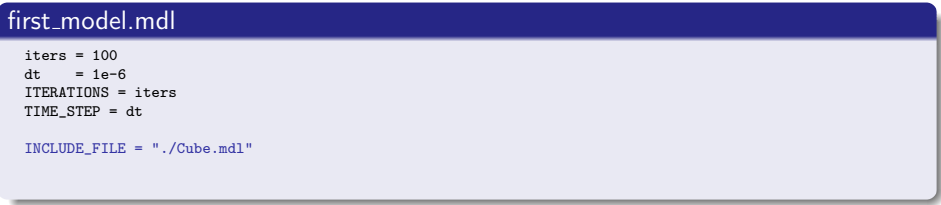

Notes:

- MDL files can include other MDL files which is very useful for organizing them, e.g., according to model component (geometry description, molecule definitions, etc.).
- Inclusion is lexical and thus the order of INCLUDE statements does matter.

 $\Omega$ 

 $\left\{ \begin{array}{ccc} \square & \rightarrow & \left\{ \bigcap \mathbb{P} \right\} & \left\{ \begin{array}{ccc} \square & \rightarrow & \left\{ \end{array} \right\} \end{array} \right.$ 

### Your First Model - Geometry

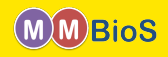

#### Cube.mdl

```
Cube POLYGON_LIST
{
  VERTEX_LIST
  {
    [ 1, 0.999999940395355, -1 ]
    [ 1, -1, -1 ]
    [-1.00000011920929, -0.999999821186066, -1][ -0.999999642372131, 1.00000035762787, -1 ]
    [ 1.00000047683716, 0.999999463558197, 1 ]
    [ 0.999999344348907, -1.00000059604645, 1 ]
    [ -1.00000035762787, -0.999999642372131, 1 ]
    [ -0.999999940395355, 1, 1 ]
  }
ELEMENT_CONNECTIONS
  {
    [ 4, 0, 3 ]
    [ 4, 3, 7 ]
    [ 2, 6, 7 ][ 2, 7, 3 ]
    [ 1, 5, 2][ 5, 6, 2 ]
    [0, 4, 1][ 4, 5, 1 ]
    [ 4, 7, 5 ]
    [ 7, 6, 5 ]
    [ 0, 1, 2 ]
    [0, 2, 3]}
  DEFINE_SURFACE_REGIONS
  {
   top
    {
     ELEMENT_LIST = [8, 9]
    }
  }
}
```
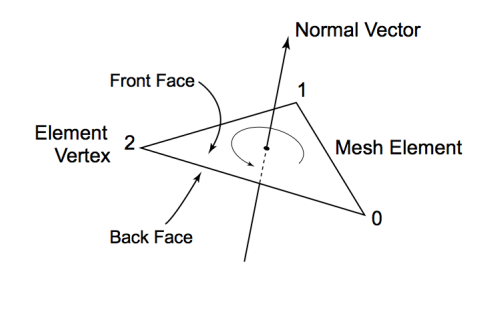

メロメ メ都 メメ ミメ メヨメ

# Your First Model - Geometry

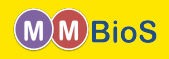

### Cube.mdl

```
Cube POLYGON_LIST
{
  VERTEX_LIST
  {
    [ 1, 0.999999940395355, -1 ]
    [1, -1, -1][-1.00000011920929, -0.999999821186066, -1]-0.999999642372131, 1.00000035762787, -1][ 1.00000047683716, 0.999999463558197, 1 ]
    [ 0.999999344348907, -1.00000059604645, 1 ]
     [ -1.00000035762787, -0.999999642372131, 1 ]
    [ -0.999999940395355, 1, 1 ]
  }
ELEMENT_CONNECTIONS
  {
    [ 4, 0, 3 ]
    [ 4, 3, 7 ]
    [ 2, 6, 7 ]
    [ 2, 7, 3 ]
    [ 1, 5, 2 ]
    [ 5, 6, 2 ]
    [0, 4, 1][ 4, 5, 1 ]
    [ 4, 7, 5 ]
    [ 7, 6, 5 ]
    [0, 1, 2][0, 2, 3]}
  DEFINE_SURFACE_REGIONS
  {
    top
    {
      ELEMENT_LIST = [8, 9]
    }
  }
}
```
Notes:

- Our Cube object is a POLYGON\_LIST object, the most general way of specifying a geometrical shape within MDL.
- MCell also provides geometric primitives to define object geometry and molecule RELEASE\_SITEs.
- DEFINE\_SURFACE\_REGIONS allows one to group subsets of triangles into surface regions.
- Meshes are by default reflective to all diffusing volume molecules but can be made absorptive or transparent via surface classes.

メロト メ何 トメ ヨ トメ ヨ ト

 $\Omega$ 

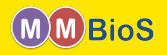

... and then make it part of the actual simulation model by adding it to the INSTANTIATEed main object.

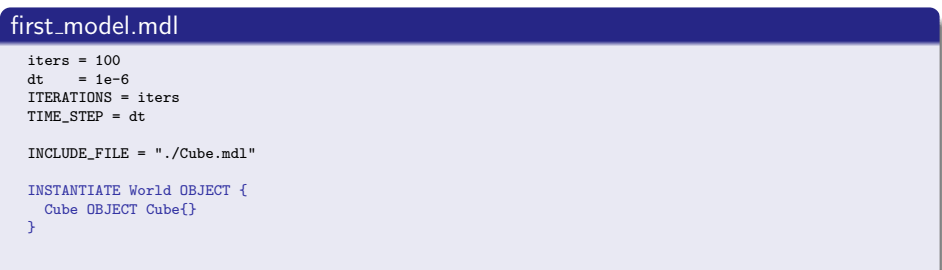

 $2Q$ 

メロト メ都 トメ ミト

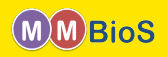

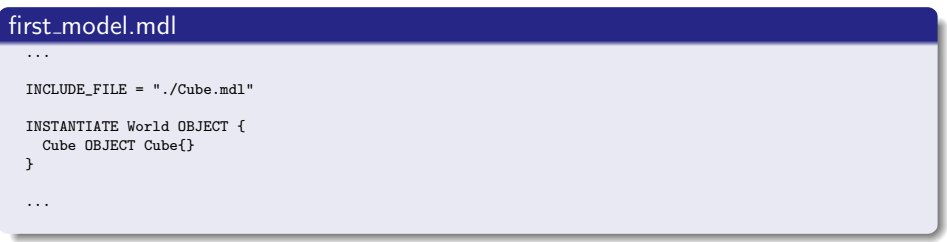

Notes:

- Geometry objects can be combined into "meta" objects (here a single one called World).
- Within meta objects new geometry objects can be created, or exisiting objects can be copied and transformed (translation, rotation, scaling).
- Meta objects can be nested, i.e. contain other meta objects.

 $\Omega$ 

 $\left\{ \begin{array}{ccc} 1 & 0 & 0 \\ 0 & 1 & 0 \end{array} \right.$ 

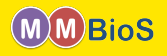

Molecules are defined within a DEFINE\_MOLECULES block. Our cube model will contain two volume molecules Vol1, Vol2 and a surface molecule Surf.

#### first model.mdl  $iters = 100$  $dt = 1e-6$ ITERATIONS = iters TIME\_STEP = dt DEFINE\_MOLECULES { Vol1 {DIFFUSION\_CONSTANT\_3D = 1E-6} Vol2 {DIFFUSION CONSTANT 3D = 1E-6} Surf {DIFFUSION CONSTANT 2D = 1E-7} } INCLUDE\_FILE = "./Cube.mdl" INSTANTIATE World OBJECT { Cube OBJECT Cube{} }

Notes:

• Volume and surface molecules are distinguished via providing either a 3D or 2D diffusion coefficient.

メロト メ母 トメミト メミト

- **a** the units of the diffusion coefficient are  $cm^2$ s $^{-1}$
- molecules in MCell are point particles

 $QQ$ 

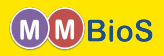

Up to this point we only **defined** the molecules in our simulation but we haven't released any!

```
first_model.mdl
  ...
  DEFINE_MOLECULES {
    Vol1 {DIFFUSION_CONSTANT_3D = 1E-6}
    Vol2 {DIFFUSION_CONSTANT_3D = 1E-6}
    Surf \{DIFFUSION CONSTANT 2D = 1E-7\}}
  INCLUDE FILE = "./Cube.mdl"
  INSTANTIATE World OBJECT {
    Cube OBJECT Cube{}
    vol1_rel RELEASE_SITE {
        SHAPE = World.Cube
        MOLECUTE = Vol1NUMBER_TO_RELEASE = 2000
    }
    surf1_rel RELEASE_SITE {
        SHAPE = World.Cube[top]
        MOLECULE = Surf'
        NUMBER_TO_RELEASE = 2000
    }
  }
```
• Volume and surface molecules can be released within RELEASE\_SITE blocks.

 $\left\{ \begin{array}{ccc} 1 & 0 & 0 \\ 0 & 1 & 0 \end{array} \right\}$  ,  $\left\{ \begin{array}{ccc} 0 & 0 & 0 \\ 0 & 0 & 0 \end{array} \right\}$ 

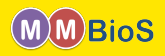

Up to this point we only **defined** the molecules in our simulation but we haven't released any!

```
first_model.mdl
  ...
  DEFINE_MOLECULES {
    Vol1 {DIFFUSION_CONSTANT_3D = 1E-6}
    Vol2 {DIFFUSION_CONSTANT_3D = 1E-6}
    Surf \{DIFFUSION CONSTANT 2D = 1E-7\}}
  INCLUDE FILE = "./Cube.mdl"
  INSTANTIATE World OBJECT {
    Cube OBJECT Cube{}
    vol1_rel RELEASE_SITE {
        SHAPE = World.Cube
        MOLECUTE = Vol1NUMBER_TO_RELEASE = 2000
    }
    surf1_rel RELEASE_SITE {
        SHAPE = World.Cube[top]
        MOLECUTE = Surf'NUMBER_TO_RELEASE = 2000
    }
  }
```
- Volume and surface molecules can be released within RELEASE\_SITE blocks.
- **•** For volume molecules the SHAPE keyword needs to reference a closed geometry object (qualified starting from the instantiated top level object) in which to release the molecules.

 $\left\{ \begin{array}{ccc} 1 & 0 & 0 \\ 0 & 1 & 0 \end{array} \right\}$  ,  $\left\{ \begin{array}{ccc} 0 & 0 & 0 \\ 0 & 0 & 0 \end{array} \right\}$ 

 $\Omega$ 

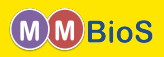

Up to this point we only **defined** the molecules in our simulation but we haven't released any!

```
first_model.mdl
  ...
  DEFINE_MOLECULES {
    Vol1 {DIFFUSION_CONSTANT_3D = 1E-6}
    Vol2 {DIFFUSION_CONSTANT_3D = 1E-6}
    Surf \{DIFFUSION CONSTANT 2D = 1E-7\}}
  INCLUDE FILE = "./Cube.mdl"
  INSTANTIATE World OBJECT {
    Cube OBJECT Cube{}
    vol1_rel RELEASE_SITE {
        SHAPE = World.Cube
        MOLECUTE = Vol1NUMBER_TO_RELEASE = 2000
    }
    surf1_rel RELEASE_SITE {
        SHAPE = World.Cube[top]
        MOLECUTE = Surf'NUMBER_TO_RELEASE = 2000
    }
  }
```
- Volume and surface molecules can be released within RELEASE\_SITE blocks.
- **•** For volume molecules the SHAPE keyword needs to reference a closed geometry object (qualified starting from the instantiated top level object) in which to release the molecules.
- **•** For surface molecules the SHAPE keyword defines a surface region on a geometry object (here top on World.Cube via the GeometryObject[<region specifier>] syntax).

 $\left\{ \begin{array}{ccc} 1 & 0 & 0 \\ 0 & 1 & 0 \end{array} \right\}$  ,  $\left\{ \begin{array}{ccc} 0 & 0 & 0 \\ 0 & 0 & 0 \end{array} \right\}$ 

 $\Omega$ 

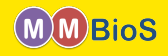

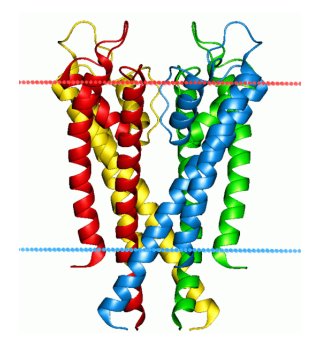

 $\mathcal{A}$  . Þ  $299$ 

**K ロ ト K 御 ト K ミ ト** 

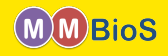

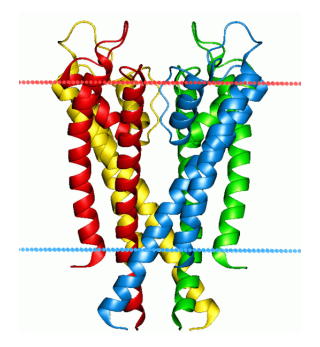

KcsA (image from Wikipedia)

**K ロ ト K 御 ト K 君 ト** 

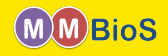

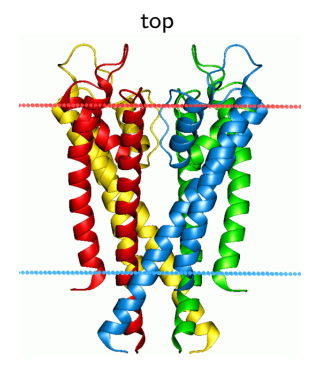

KcsA (image from Wikipedia)

Markus Dittrich dittrich @psc.edu (National Center Introduction to Microphysiological Simulations Using N<br>Markus Dittrich dittrich @psc.edu (National Center Introduction to Microphysiological Simulations Using N

**K ロ ト K 御 ト K 君 ト** 

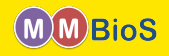

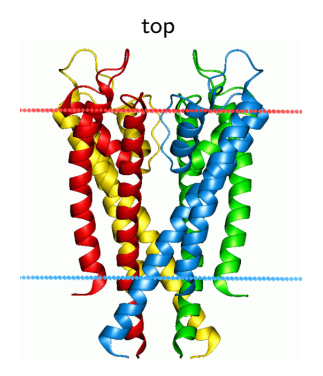

• Surface molecules have a top and bottom domain.

**K ロ ト K 御 ト K ミ ト** 

# bottom

$$
\mathsf{KcsA}\ \left(\text{image from Wikipedia}\right)
$$

front

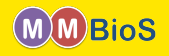

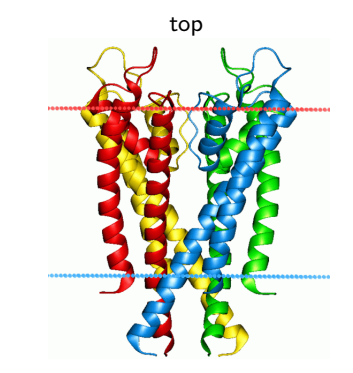

• Surface molecules have a top and bottom domain.

**K ロ ト K 御 ト K ミ ト** 

bottom

KcsA (image from Wikipedia)

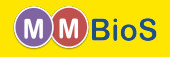

<span id="page-38-0"></span>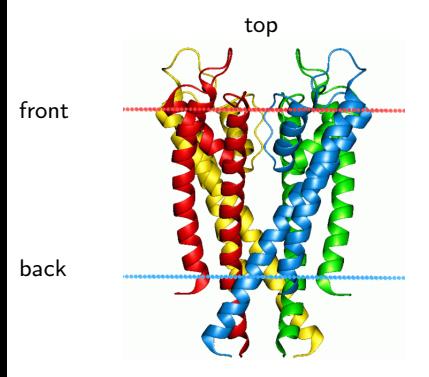

- Surface molecules have a top and bottom domain.
- Surfaces (membranes) have a front and back.

 $4$  O  $\rightarrow$   $4$   $\overline{m}$   $\rightarrow$   $4$   $\overline{m}$   $\rightarrow$ 

bottom KcsA (image from Wikipedia)

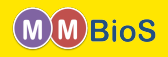

<span id="page-39-0"></span>How does MCell handle surface molecule orientation?

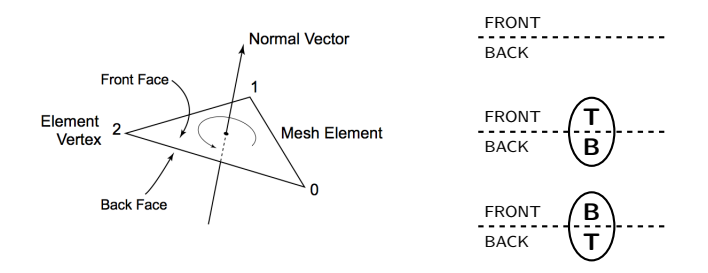

- mesh tiles and thus surfaces have a unique front and back according to the *right* hand rule. Note: Your mesh tiles need to have a consisted orientation!
- surface molecules are either placed with their top at the front or the back of the surface!
- $\bullet$  each mesh element is subdivided into (triangular) tiles which can each accommodate only a single surface molecules; surface molecules "acquire" a certain surface area. The tile density can be set via SURFACE\_GRID\_DENS[ITY](#page-38-0) [\(d](#page-40-0)[e](#page-38-0)[fau](#page-39-0)[lt](#page-40-0) [1](#page-20-0)[0](#page-20-0)[00](#page-57-0)0  $\mu m^{-2}$  $\mu m^{-2}$  $\mu m^{-2}$ [\).](#page-57-0)  $\Omega$

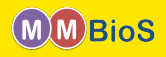

<span id="page-40-0"></span>How does MCell handle surface molecule orientation?

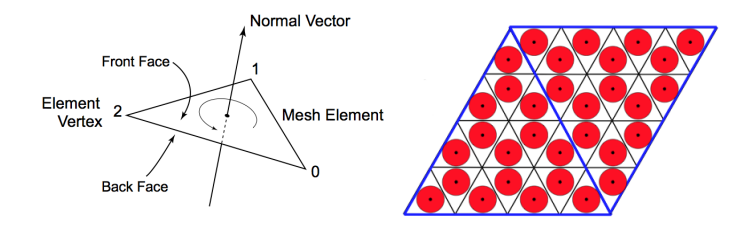

- mesh tiles and thus surfaces have a unique front and back according to the *right* hand rule. Note: Your mesh tiles need to have a consisted orientation!
- surface molecules are either placed with their top at the front or the back of the surface!
- $\bullet$  each mesh element is subdivided into (triangular) tiles which can each accommodate only a single surface molecules; surface molecules "acquire" a certain surface area. The tile density can be set via SURFACE\_GRID\_DENS[ITY](#page-39-0) [\(d](#page-41-0)[e](#page-39-0)[fau](#page-40-0)[lt](#page-41-0) [1](#page-20-0)[0](#page-20-0)[00](#page-57-0)0  $\mu m^{-2}$  $\mu m^{-2}$  $\mu m^{-2}$ [\).](#page-57-0)  $\Omega$

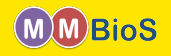

<span id="page-41-0"></span>Now we can understand MCell's surface molecule placement syntax.

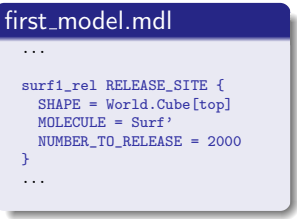

Surf' places the molecule with its top at the FRONT of the surface.

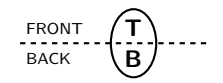

 $299$ 

メロメ メタメ メミメ メミ

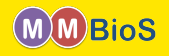

Now we can understand MCell's surface molecule placement syntax.

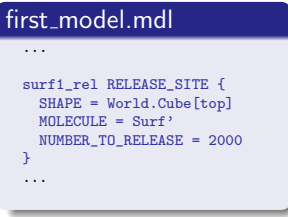

• Surf' places the molecule with its top at the FRONT of the surface.

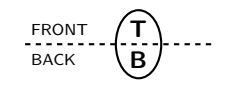

Surf, places the molecule with its top at the BACK of the surface.

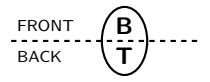

つへへ

メロト メ御 トメ ミトメ 毛

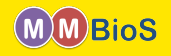

Now we can understand MCell's surface molecule placement syntax.

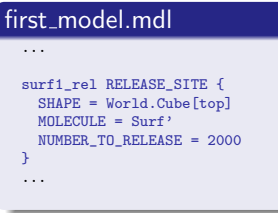

• Surf' places the molecule with its top at the FRONT of the surface.

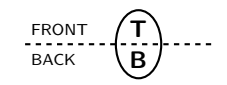

Surf, places the molecule with its top at the BACK of the surface.

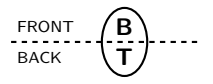

• Surf; places the molecule with its top randomly at the FRONT or BACK of the surface.

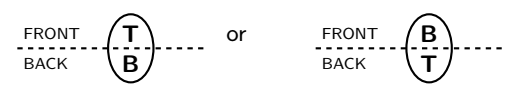

**K ロ ト K 御 ト K ミ ト** 

 $\Omega$ 

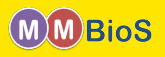

Now that we have defined molecules and placed them in the World we can define reactions between them.

```
first model.mdl
  ...
  DEFINE_MOLECULES {
    Vol1 {DIFFUSION_CONSTANT_3D = 1E-6}
    Vol2 \{DIFFUSION CONSTANT 3D = 1E-6\}Surf {DIFFUSION_CONSTANT_2D = 1E-7}
  }
  DEFINE_REACTIONS {
    /* creation of Vol2 */
    Vol1 \longrightarrow Vol2 [1e4]
    /* annihilation of Vol2 */
    Vol2 + Vol2 -> NULL [1e6] : annih
    /* transport of Vol1 across surface
     * via Surf */
    Vol1, + Surf' -> Vol1' + Surf' [1e7]}
```
• The general reaction syntax is

 $reactant(s) \rightarrow product(s)$  [rate] : name

メロメ メ都 メメ 君 メメ ヨメ

Reactions can be named and then counted.

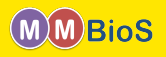

Now that we have defined molecules and placed them in the World we can define reactions between them.

```
first model.mdl
  ...
  DEFINE_MOLECULES {
    Vol1 {DIFFUSION_CONSTANT_3D = 1E-6}
    Vol2 {DIFFUSION CONSTANT 3D = 1E-6}
    Surf {DIFFUSION_CONSTANT_2D = 1E-7}
  }
  DEFINE_REACTIONS {
    /* creation of Vol2 */
    Vol1 \longrightarrow Vol2 [1e4]
    /* annihilation of Vol2 */
    Vol2 + Vol2 -> NULL [1e6] : annih
    /* transport of Vol1 across surface
     * via Surf */
    Vol1, + Surf' -> Vol1' + Surf' [1e7]}
```
• The general reaction syntax is

 $reactant(s) \rightarrow product(s)$  [rate] : name

- **e** Reactions can be named and then counted.
- **a** The units are
	- $[s^{-1}]$  for unimolecular reactions,
	- $[M^{-1}s^{-1}]$  for bimolecular reactions between two volume or a volume and a surface molecule.

 $\left\{ \begin{array}{ccc} 1 & 0 & 0 \\ 0 & 1 & 0 \end{array} \right.$ 

- $[\mu m^2 \#^{-1} s^{-1}]$  for bimolecular reactions between two surface molecules.
- Make sure your simulation parameters are such that reaction probabilities remain  $< 1$ .

 $QQ$ 

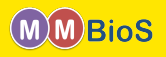

Now that we have defined molecules and placed them in the World we can define reactions between them.

```
first model.mdl
  ...
  DEFINE_MOLECULES {
    Vol1 {DIFFUSION_CONSTANT_3D = 1E-6}
    Vol2 {DIFFUSION CONSTANT 3D = 1E-6}
    Surf {DIFFUSION_CONSTANT_2D = 1E-7}
  }
  DEFINE_REACTIONS {
    /* creation of Vol2 */
    Vol1 \longrightarrow Vol2 [1e4]
    /* annihilation of Vol2 */
    Vol2 + Vol2 -> NULL [1e6] : annih
    /* transport of Vol1 across surface
     * via Surf */
    Vol1, + Surf' -> Vol1' + Surf' [1e7]}
```
• The general reaction syntax is

 $reactant(s) \rightarrow product(s)$  [rate] : name

- **e** Reactions can be named and then counted.
- **a** The units are
	- $[s^{-1}]$  for unimolecular reactions,
	- $[M^{-1}s^{-1}]$  for bimolecular reactions between two volume or a volume and a surface molecule.
	- $[\mu m^2 \#^{-1} s^{-1}]$  for bimolecular reactions between two surface molecules.
- Make sure your simulation parameters are such that reaction probabilities remain  $< 1$ .

### What is going on in the reaction involving Vol1 and Surf?

 $\left\{ \begin{array}{ccc} 1 & 0 & 0 \\ 0 & 1 & 0 \end{array} \right.$ 

 $QQ$ 

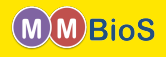

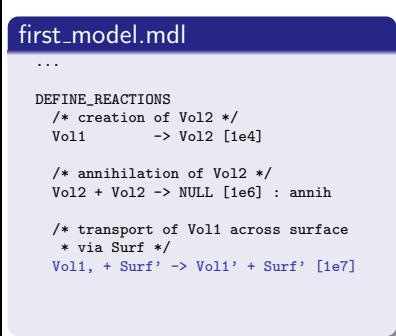

- Any reaction involving surface molecules requires orientation specifiers for each molecular player (volume and surface) involved.
- The relative location of orientation specifiers determines the relative orientation molecules need to have in order for the reaction to proceed.

( ロ ) ( 何 ) ( ヨ ) ( ヨ )

 $\Omega$ 

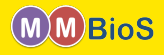

### first\_model.mdl

```
...
DEFINE_REACTIONS
 /* creation of Vol2 */
  Vol1 \longrightarrow Vol2 [1e4]
 /* annihilation of Vol2 */
 Vol2 + Vol2 -> NULL [1e6] : annihi
 /* transport of Vol1 across surface
   * via Surf */
 Vol1, + Surf' -> Vol1' + Surf' [1e7]
```
#### Since Vol1 and Surf have

- o opposite specifiers on the reactant side, Vol1 reacts with the bottom of Surf.
- **•** matching specifiers on the product side, Vol1 reacts with the top of Surf.

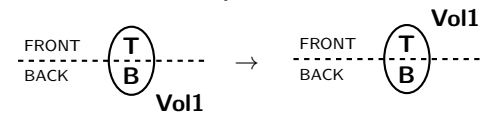

**K ロ ト K 何 ト K ヨ ト** 

 $2Q$ 

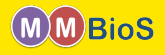

### first\_model.mdl

```
...
DEFINE_REACTIONS
  /* creation of Vol2 */
  Vol1 \longrightarrow Vol2 [1e4]
  /* annihilation of Vol2 */
 Vol2 + Vol2 -> NULL [1e6] : annihi
 /* transport of Vol1 across surface
   * via Surf */
 Vol1, + Surf' -> Vol1' + Surf' [1e7]
```
#### Since Vol1 and Surf have

- o opposite specifiers on the reactant side, Vol1 reacts with the bottom of Surf.
- **•** matching specifiers on the product side, Vol1 reacts with the top of Surf.

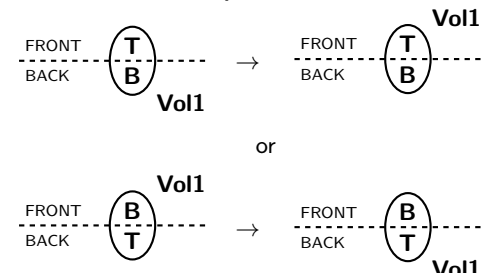

(□ ) ( n ) ( 三 )

 $\Omega$ 

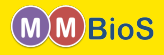

### first\_model.mdl

```
...
DEFINE_REACTIONS
  /* creation of Vol2 */
  Vol1 \longrightarrow Vol2 [1e4]
  /* annihilation of Vol2 */
 Vol2 + Vol2 -> NULL [1e6] : annihi
 /* transport of Vol1 across surface
   * via Surf */
 Vol1, + Surf' -> Vol1' + Surf' [1e7]
```
#### Since Vol1 and Surf have

- o opposite specifiers on the reactant side, Vol1 reacts with the bottom of Surf.
- **•** matching specifiers on the product side, Vol1 reacts with the top of Surf.

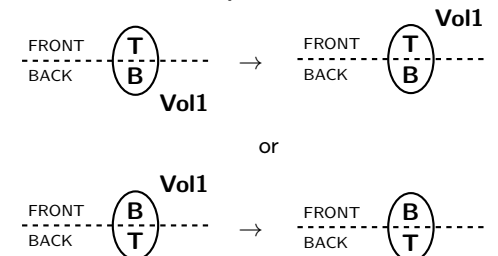

(□ ) ( n ) ( 三 )

#### We will learn more about surface reactions later!

 $\Omega$ 

Vol1

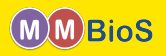

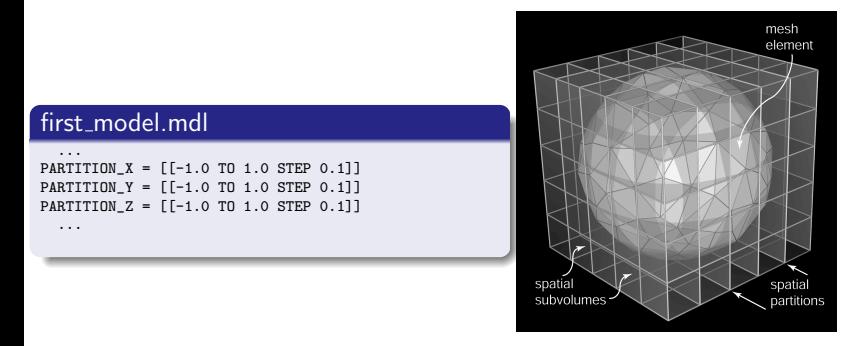

Partitioning into spatial subvolumes is used by MCell to significantly speed up simulations via divide and conquer.

 $\Omega$ 

イロト イ押 トイヨ トイヨ

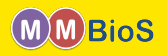

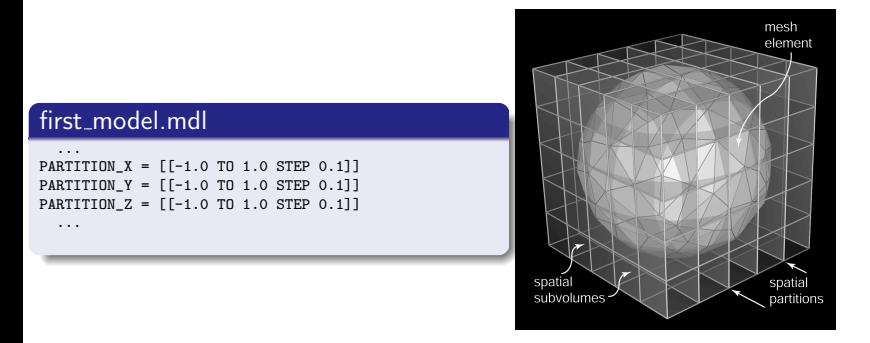

- Partitioning into spatial subvolumes is used by MCell to significantly speed up simulations via divide and conquer.
- Especially for larger models experimenting to find the proper partitioning scheme can lead to significant simulation speedup.

 $\Omega$ 

イロト イ押 トイヨ トイヨ

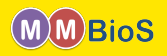

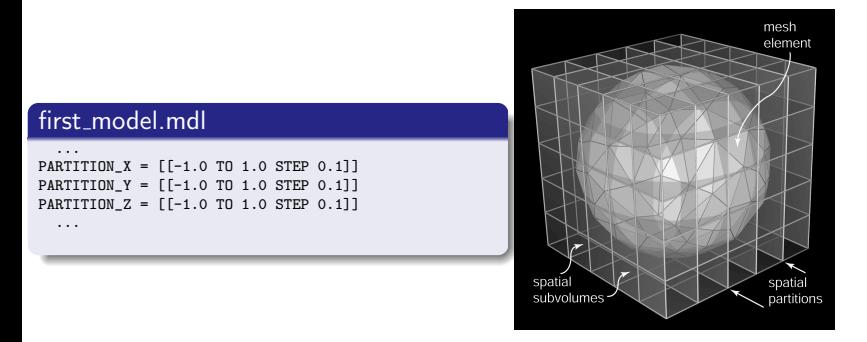

- Partitioning into spatial subvolumes is used by MCell to significantly speed up simulations via divide and conquer.
- Especially for larger models experimenting to find the proper partitioning scheme can lead to significant simulation speedup.
- **Good partitioning requires hand tuning.**

 $\Omega$ 

イロト イ押 トイヨ トイヨ

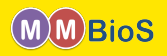

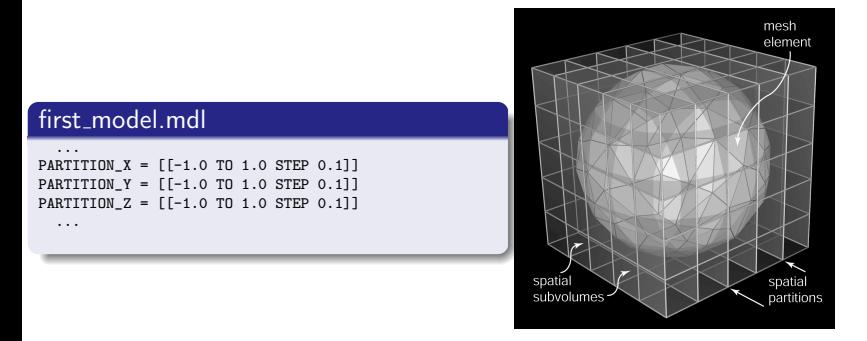

- Partitioning into spatial subvolumes is used by MCell to significantly speed up simulations via divide and conquer.
- Especially for larger models experimenting to find the proper partitioning scheme can lead to significant simulation speedup.
- **Good partitioning requires hand tuning.**
- There is a "sweet spot" between speed up due to an increased number of spatial subvolumes and excessive memory consumption.

 $\Omega$ 

( ロ ) ( 何 ) ( ヨ ) ( ヨ )

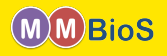

MCell provides to types of output

- Visualization Output for viewing your simulation in CellBlender.
- Reaction Data Output provides counts of molecules, events, reactions etc. in plain text ASCII format for further processing in your favourite tool.

 $2Q$ 

 $\left\{ \begin{array}{ccc} 1 & 0 & 0 \\ 0 & 1 & 0 \end{array} \right\}$  ,  $\left\{ \begin{array}{ccc} 0 & 0 & 0 \\ 0 & 0 & 0 \end{array} \right\}$  ,  $\left\{ \begin{array}{ccc} 0 & 0 & 0 \\ 0 & 0 & 0 \end{array} \right\}$ 

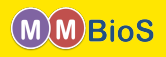

#### first\_model.mdl

```
iters = 100<br>dt = 1e^{-1}= 1e-6ITERATIONS = iters
TIME_STEP = dt
cubeVolume = 1e-15
Na = 6.02214129e23...
INSTANTIATE World OBJECT {
  Cube OBJECT Cube {}
  ...
}
REACTION_DATA_OUTPUT {
  STEP = dt{(COUNT[Vol1,WORLD])/cubeVolume/Na}
    => "./react_data/vol1_conc.dat"
  {COUNT[Vol2,WORLD]}
    => "./react_data/vol2.dat"
}
```
- Reaction data output is requested via a REACTION DATA OUTPUT block.
- **STEP** defines the interval at which to produce output.
- **COUNT** statements define what events to count and output. The general syntax is

{COUNT[name , WORLD]} => "<filename>" or {COUNT[name , object]} => "<filename>" or {COUNT[name , region]} => "<filename>"

where name is the name of a molecule or reaction.

 $\left\{ \begin{array}{ccc} 1 & 0 & 0 \\ 0 & 1 & 0 \end{array} \right\}$  ,  $\left\{ \begin{array}{ccc} 0 & 0 & 0 \\ 0 & 0 & 0 \end{array} \right\}$ 

• Output is typically in two column format

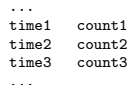

 $\Omega$ 

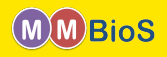

### <span id="page-57-0"></span>first\_model.mdl

```
iters = 100dt = 1e-6ITERATIONS = iters
TIME_STEP = dt
...
VIZ_OUTPUT {
 VIZ_MOLECULE_FORMAT = CELLBLENDER
 FILENAME = "viz_data"
 MOLECULES {
      NAME_LIST {ALL_MOLECULES}
      ITERATION_NUMBERS {ALL_DATA @ ALL_ITERATIONS}
  }
}
```
- Visualization data output is requested via a VIZ\_OUTPUT block.
- VIZ MOLECULE FORMAT defines the format of output the output and should be CELLBLENDER for compatibility with CellBlender.
- FILENAME defines the name of the master viz header file.
- NAME\_LIST is a whitespace separated list of molecule names to output. ALL\_MOLECULES outputs all molecules.
- **.** ITERATION NUMBERS defines what to output (POSITIONS, ORIENTATIONS or ALL\_DATA) and when to output as a list of iterations (or ALL\_ITERATIONS)

 $\left\{ \begin{array}{ccc} 1 & 0 & 0 \\ 0 & 1 & 0 \end{array} \right\}$  ,  $\left\{ \begin{array}{ccc} 0 & 0 & 0 \\ 0 & 0 & 0 \end{array} \right\}$ 

Visualization data can be read and visualized by CellBlender.

 $\Omega$